### 中華大學生物資訊學系系統開發專題報告

### 個人工作室官方網站及宣傳 APP 之開發

Development of personal studio official website and APP

專題組員: 羅偉豪、蔡亞倫、林億昌、李佳澤

專題編號: PROJ2017-BIOINFO-103005

指導老師: 董其樺老師

1.摘要

 臺灣現在面臨高房價的問題,很多 剛出社會要創業的年輕人付不起高額 的房價及房租,最後選擇以網路行銷 的方式創業,這時就需要一個行銷及 推廣的平台,我們這次跟一間專門修 理眼鏡的工作是幫助他們架設網站及 APP, 我們運用 Wordpress.com 來架 設官網,再運用 AppsGeyser 將網站 轉換成 APP,未來的話這套網站及 APP 能運用在各種剛創業的商店上, 協助他們推廣以及販售他們的商品。 2.簡介

 我們這次協助的店家是位在高雄的 男子銲鏡框維修室,當初能找到這間 店是因為剛好在做專題的期間組員的 親戚剛好要找人建立一個官網,於是 我們就順利的接下了 ;這間工作室有 豐富的眼鏡維修經驗,在如此不景氣 的年代為大家節省荷包的開銷,讓您

斷裂的眼鏡能夠焊接修復,而不是在 花整付眼鏡的錢重新配眼鏡,無論是 純鈦或是鈦合金…等各類合金框,均 能焊接修復。

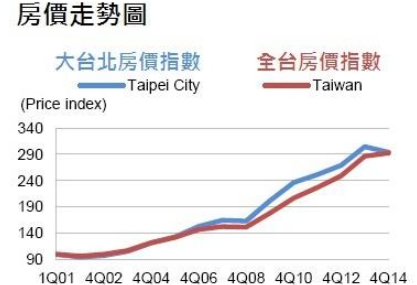

Source: Sinvi Realty, indexed at 100 beginning 1Q01

### 圖一:2014年房價走勢[1]

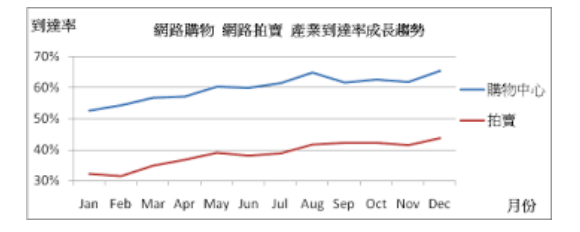

圖二:網路商店使用率走勢[2] 3.專題進行方式 (一)選擇開發平台

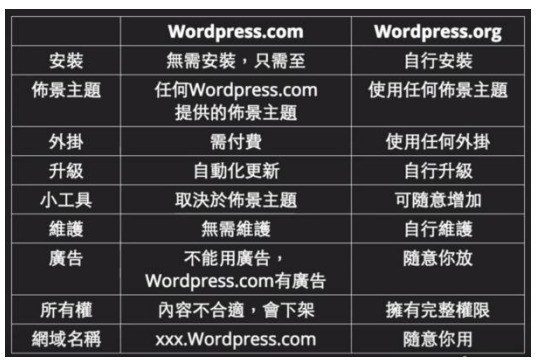

圖三:兩個 WORDPRESS 的比較[3]

 我們這次使用的是 Wordpress.com。 雖然說 Wordpress.com 的外掛須付費 不過 Wordpress.com 的安全層級比 Wordpress.org 要來的高很多,而且 不需要安裝可以直接使用,網域名稱 也可以直接利用,不用再去虛擬主機 平台購買網域。

(二)註冊登入

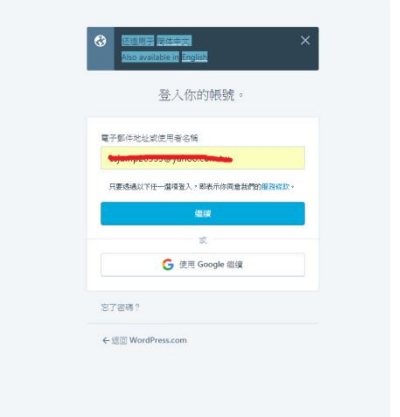

圖四: Wordpress.com 登入畫面

在選擇完平台之後,開啟 Wordpress.com,並註冊信箱然後登入。 (三)網域設定

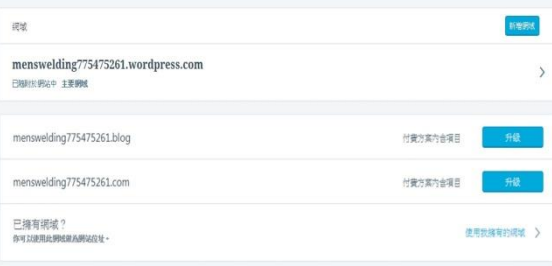

### 圖五:網域選擇

 Wordpress.com 有自己的虛擬主機, 他也提供了網域供使用者使用,不過 因為我們選的是免費版,所以網域名 稱就沒有辦法如我們預期所想要的這 麼漂亮。

(四)編輯設定外觀

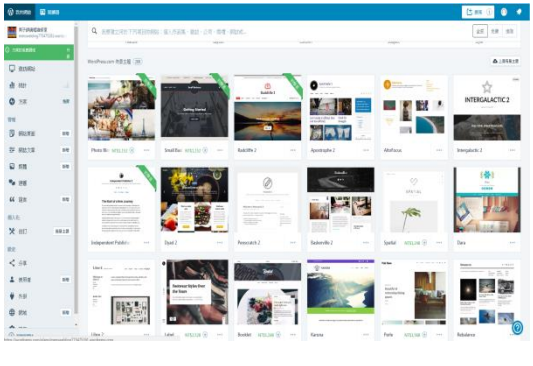

圖六:選擇一個佈景主題

 設定完網域名稱之後就可以開始我 們的網站製作,首先我們先挑選一個 合適的佈景主題。Wordpress.com 裡 面有提供非常多的佈景主題,我們選 取了一個看起來舒服又帶有側邊欄可 以使用的布景主題。另外再改變文字 色彩、背景圖片和側邊欄的設計,即 可完成。

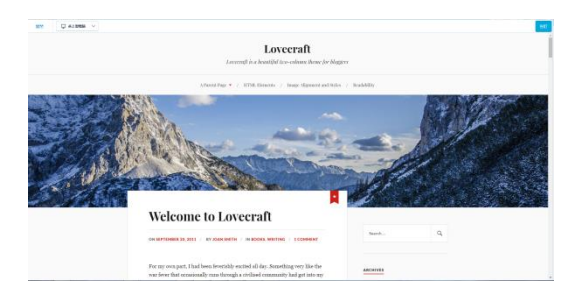

圖七:佈景主題選定

# (五)頁面設定

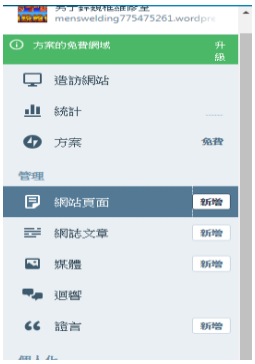

圖八:新增頁面

 我們在後台的使用者介面上可以看 到新增網站頁面,點選後並開始編輯 文章。

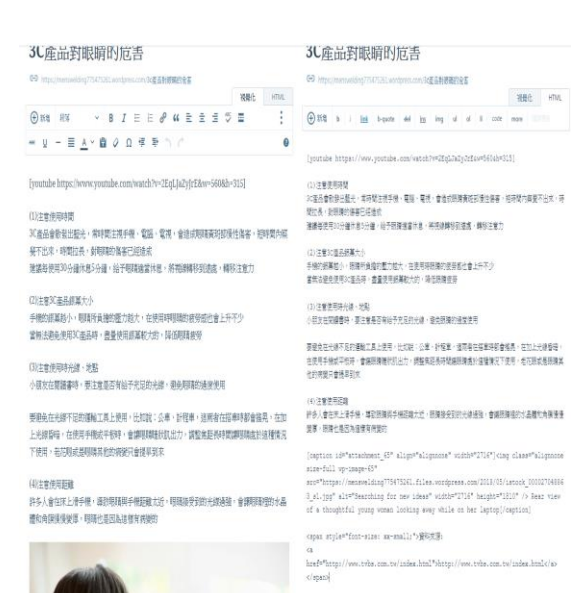

HTML 兩種編輯模式,我們在撰寫文章 的同時可以使用內建的工具如字體顏 色、粗體字和新增多媒體等等,但是 Wordpress.com 並不支援字體大小的 設定,所以我們就用它另一個格式 HTML 來設定文字大小。另外我們還利 用 YOUTUBE 嵌入了文章內容的相關影 片。

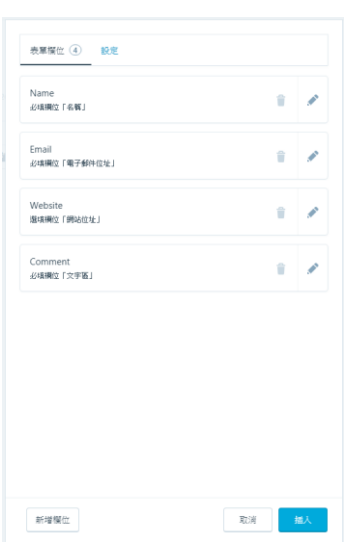

圖十:意見表單設計

除此之外我們還依照店家的需求, 加入了聯絡表單可以提供客人的意見 回饋。聯絡表單屬於內建的功能,不 用再另外去安裝外掛,操作上也是非 常的簡單。

(六)選單設定

圖九:編輯文章的格式

Wordpress.com 提 供 了 視 覺 化 跟

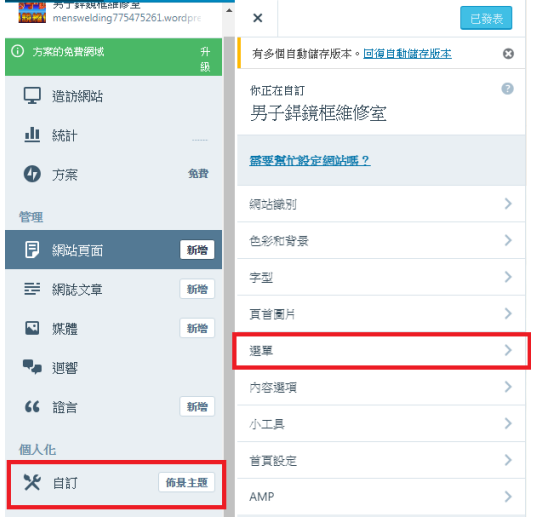

圖十一:選單設定

當我們的頁面全部編輯好了之後, 我們就可以點選後台的自訂-選單並 開始編排導覽列的順序。

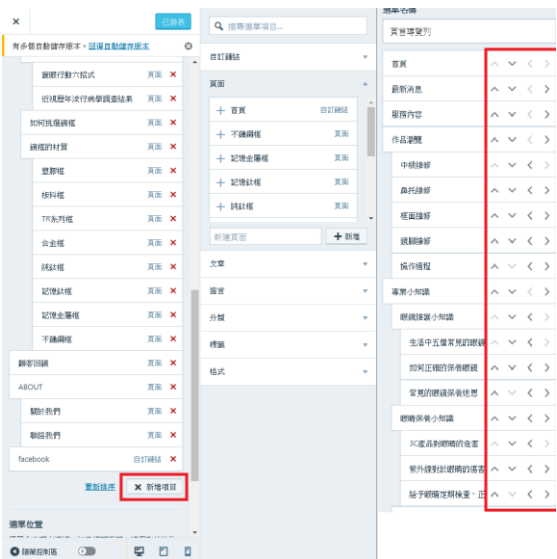

圖十二:選單排序

 首先我們把所有完成的頁面新增到 選單裡,但是一次放了那麼多個頁面 到導覽列裡看起來相當的不美觀,所 以我們可以用點選上下左右鍵的方式 設定頁面的先後順序及子選單關係, 讓整體選單有個統整。

 我們一共做了三十幾個頁面,裡面 包含了作品照片、心得分享、最新消 息和臉書的連結。再經過我們的整理 歸納之後,讓整個網站更系統化看起 來也舒服很多。

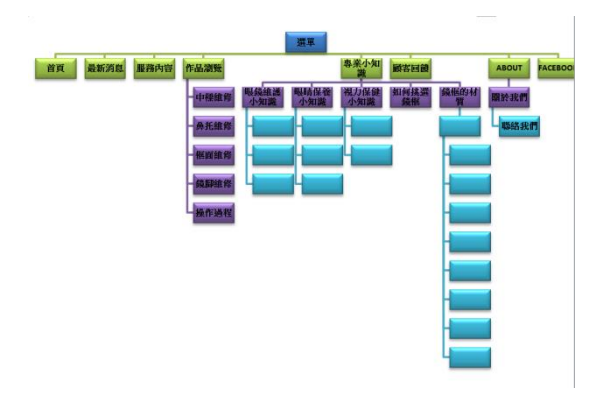

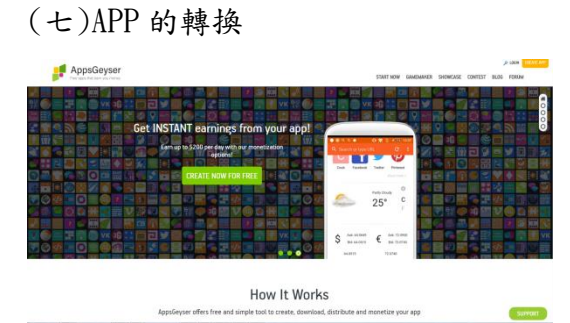

圖十四: AppsGeyser

圖十三:選單架構

我們使用的是 AppsGeyser 。 AppsGeyser 它是一個支援 Android 系 統的 APP 開發工具,它的操作難易度 非常的簡單,也難怪它的使用次數高 達600萬次,同時它也是個免費的程 式,是我們這次 app 製作最好的選擇。  $\lceil 4 \rceil$ 

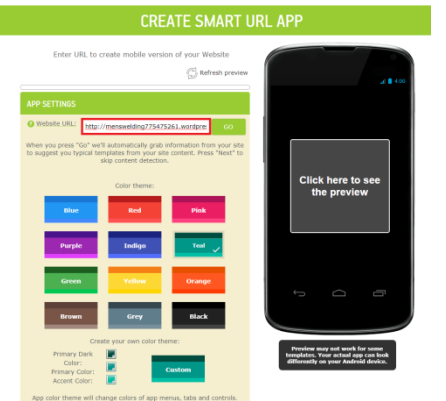

圖十五: AppsGeyser 輸入網址

 註冊完帳號並登入,點選完網站轉 app 的選項之後,輸入已經完成的網 站網址名稱並做一些基本的設定如: 背景顏色、app 的名稱、app 的描述及 app 的圖片即可完成。

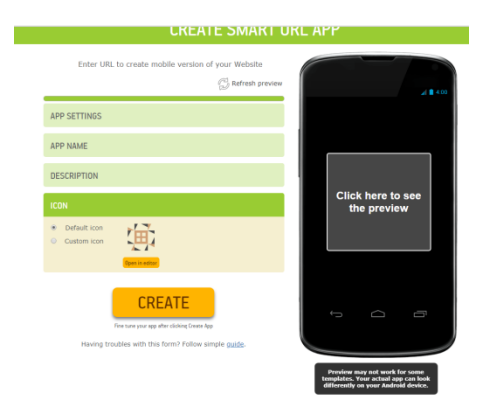

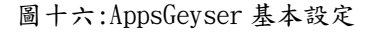

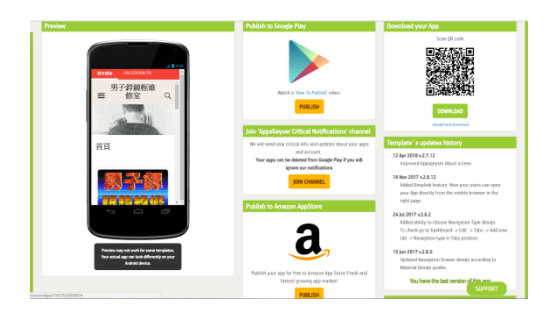

圖十七:轉換完成

4.主要成果

|<br>|1.服務內容(重點需標記)<br>|2.作<u>品集(清</u>楚顯示)

- 3.心得分享
- <sub>2</sub>. 2日分子<br>4. 意見表單

圖十八:店家需求

 我們根據了店家的需求做出了他想 要的網站。

(一)首頁

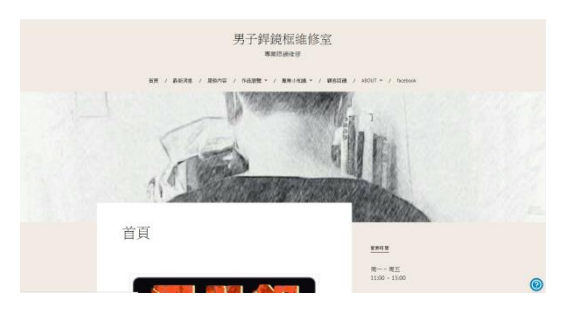

圖十九:網站首頁

 我們設計了一個比較耐看的淺色背 景,還附上了側邊攔提供了營業時間、 臉書的 QRCode 和簡短的介紹。在首頁 中我們還幫他製作了一張簡單的動畫。 (二)服務內容

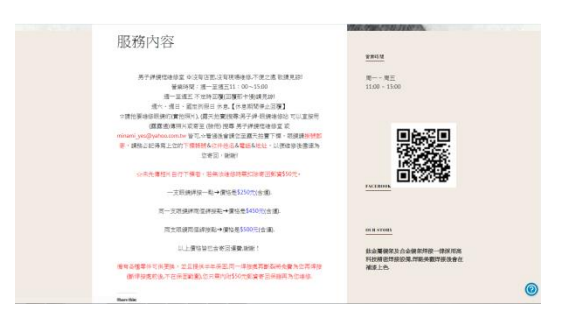

圖二十:網站服務內容

 服務內容是這個網站最為重要的一 個部分,為了避免糾紛跟店家的要求, 所以我們把重點處標示出來。

# (三)作品瀏覽

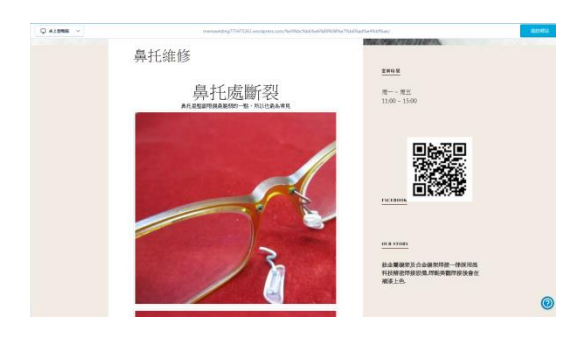

圖二十一:網站作品相簿

 因為此次的店家的服務是眼鏡維修 屬於精密工藝,所以我們把照片放至 最大好讓客人可以清楚地看到維修前 跟維修後的差異。

(四)專業知識

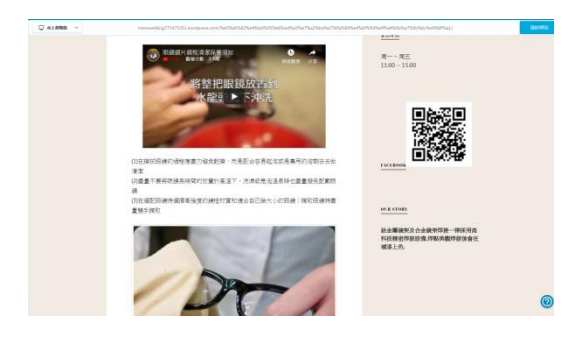

圖二十三:心得分享

 由於店家擁有多年的眼鏡維修的經 驗,所以他們也有非常多的心得會透 過網站來撰寫文章作為分享。

(五)顧客回饋

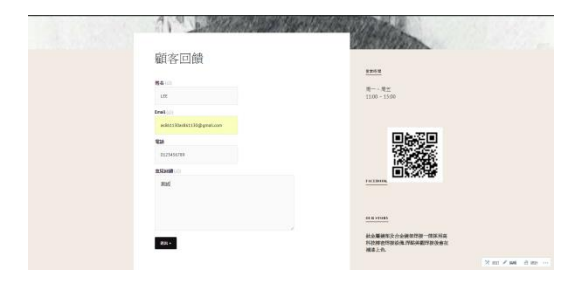

圖二十四:意見表單

 最後我們也根據了店家的需求,做 了一個意見表單提供客人對店家的意 見回覆。

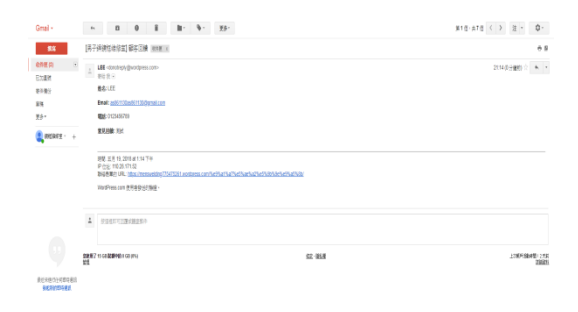

### 圖二十五:意見表單實測

(六)APP 的呈現

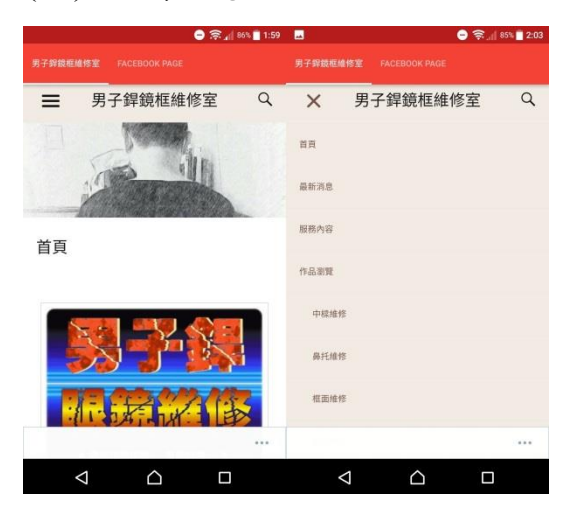

圖二十六:APP 的畫面

## 5.評估與展望

 此次網站製作雖說不像各大連鎖企 業或是品牌公司的官方網站這麼的美 觀跟擁有豐富的內容,不過我們也盡 可能達到店家的需求合乎他們期望。 日後也希望可以接受一些更大的挑戰, 嘗試 Wordpress 還未用到過的外掛工 具,把畫面做的更為精美及豐富來達 到吸引客人的目的。

6.結語

 我們成功的設計出符合店家需求的 網站,並將此網站轉換成 APP 雖然過 程中經歷很多的困難跟挫折,但日後 若有其他剛創業店家需要製作官網或 APP 我們夠在最短的時間用同樣的一 套方式替他們設計出想要的東西,以 節省他們一創業就必須面臨的龐大資 出及房租。

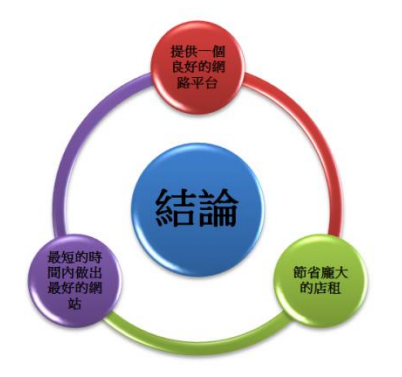

7.銘謝

我們在此要特別感謝董其樺老師的 指導,雖然老師已經收滿了專題生, 但是老師還是願意空出時間來指導我 們,給我們很多製作網站上的建議, 讓我們在製作網站時可以馬上解決問 題。我們還要感謝男子銲鏡框維修 室,願意和我們配合,提供我們相當 多的資料和素材,我們也盡可能達到 他們的需求。

最後我們要感謝全體的評審老師, 對我們的專題報告的指點,讓我們有 更多的地方可以去學習與改進。 組員分工:

蔡雅倫-資料收集,PPT 撰寫,網站校 對

林億昌-WORD 及海報製作,網站校對 羅偉豪-WORD 及海報製作,網站校對 李佳澤-網站及 APP 製作,影片拍攝

8.參考文獻

[1]央行就算升息2% 信評:仍無助打 房 https://anntw.com/articles/20150 408-NTps [2]什麼叫做退休 退休生活怎麼過

https://www.moneydj.com/forum/sh

owtopic-62218-138.aspx

[3]Wordpress 網站架設

https://www.youtube.com/watch?v=

ItJWPjHMHx4

[4]appsgeyser - 輕鬆製作出你的專

屬 Android app

https://imjaylin.com/appsgeyser/